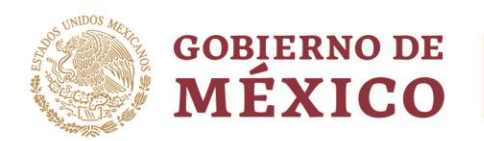

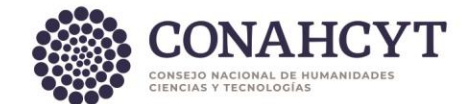

## **DIRECCIÓN ADJUNTA DE INVESTIGACIÓN HUMANÍSTICA Y CIENTÍFICA COORDINACIÓN DE PROGRAMAS PARA LA FORMACIÓN Y CONSOLIDACIÓN DE LA COMUNIDAD DIRECCIÓN DEL SISTEMA NACIONAL DE INVESTIGADORAS E INVESTIGADORES**

## **GUÍA PARA FIRMA DE RECONOCIMIENTO Y CONVENIO (Trámites a partir de 2024)**

## **1. Firma del reconocimiento**

Para realizar la firma del reconocimiento, deberá seguir las indicaciones:

- 1. Ingrese a la [Formalización](https://formalizacion.conahcyt.mx/)
- 2. Ingrese usuario y contraseña.
- 3. Seleccione el rol de "**Solicitante**".
- 4. Seleccione en el menú desplegable de Estatus "**Firmado por conacyt**"
- 5. Presione el botón "**Buscar**".
- 6. En la columna de "**Acciones**" podrá consultar el documento de Reconocimiento presionando ícono.
- 7. Una vez revisados sus datos en la vista previa, podrá presionar el botón "**Firmar**".
- 8. Ingresa su contraseña de acceso.
- 9. Presiona el botón "**Validar**" y nuevamente el botón "**Firmar**"
- 10. Se recomienda descargarlo y guardarlo para futuras aclaraciones.

## **2. Firma del Convenio**

Para realizar la firma del convenio, deberá seguir las indicaciones:

- 1. Ingrese a la [Formalización](https://formalizacion.conahcyt.mx/)
- 2. Ingrese usuario y contraseña.
- 3. Seleccione el rol de "**Solicitante**".
- 4. Seleccione en el menú desplegable de Estatus "**Firmado por conacyt**"
- 5. Presione el botón "**Buscar**".
- 6. En la columna de "**Acciones**" podrá consultar el documento de Convenio presionando ícono.
- 7. Una vez revisados sus datos en la vista previa, podrá presionar el botón "**Firmar**".
- 8. Ingresa su contraseña de acceso.
- 9. Presiona el botón "**Validar**" y nuevamente el botón "**Firmar**"
- 10. Se recomienda descargarlo y guardarlo para futuras aclaraciones.

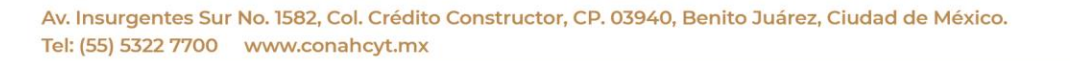

**ARANG PERSONAL PROPERTY AND RESERVED AND RESERVED AND RESERVED AND RESERVED AND RESERVED AND RESERVED AND RESERVED** 

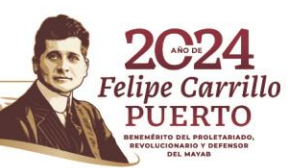